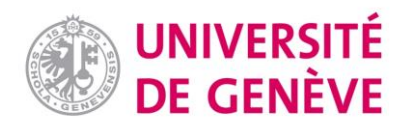

# Guide de bonnes pratiques & recommandations relatives à la création de contrôles de connaissances et d'examens à distance sur Moodle

### 1. Préambule

Ce document résume les principes importants lors de la création d'un examen écrit à distance sur Moodle. Les tutoriels explicitant comment mettre en place ces recommandations (paramétrage p.ex.) peuvent être trouvés dans le Bloc "[Ressources](https://www.unige.ch/enseignement-a-distance/integrer-elearning/examen/) clés" sur le Portail Enseignement à distance et hybride. Ce document est évolutif et sujet à des mises à jour.

### **Accès aux plateformes d'examen**

L'accès aux plateformes d'examen des différentes facultés et centres se fait à travers le portail <https://e-examen.unige.ch/> (sauf pour les contrôles de connaissances/examens des programmes de Formation Continue, qui utilisent moodle.unige.ch).

Chaque plateforme "Moodle Exam" facultaire permet d'organiser des examens avec jusqu'à 1'000 étudiant-es connecté-es simultanément.

Contactez votre référent-e facultaire pour créer un espace d'examen sur la plateforme Moodle Exam de votre faculté (Pour la Formation Continue, s'adresser à [polepedagofc@unige.ch\)](mailto:polepedagofc@unige.ch)

Vous pouvez utiliser le même espace d'examen pour l'examen blanc et pour l'examen réel.

### **Communication**

L'examen est une étape stressante pour les étudiant-es et il est obligatoire de leur communiquer clairement et le plus tôt possible les modalités d'examen pour une bonne préparation. Il est indispensable de les informer de la configuration choisie (retour en arrière dans les questions ou pas, durée de l'examen, temps limité par question, format du support à rendre, etc.).

Assurez-vous qu'il y ait un **moyen de communication** entre le(s) examinateur/rice(s) et les étudiant-es pendant l'examen (ex : visioconférence, téléphone ou fonctionnalité chat) pour poser des questions et résoudre les éventuels problèmes techniques.

A noter que les étudiant-es doivent signer un engagement sur l'honneur concernant la fraude lors de leur première connexion sur Moodle Exam. Le texte est également disponible sur le Portail (modèles en français et en anglais).

### **Examen blanc et tests en amont**

Un examen blanc doit être réalisé dans tous les cas, suffisamment à l'avance, afin de valider que le scénario choisi fonctionne parfaitement d'un point de vue technique et organisationnel, et de permettre aux étudiantes de s'accoutumer au système.

Par ailleurs, il est recommandé de tester le bon fonctionnement de l'examen, des liens, le bon téléchargement des documents etc.

#### **Feedback**

Une question ouverte en fin d'examen permet aux étudiant(e)s d'écrire quelques remarques, réactions, qui pourraient vous être utiles en prévision d'une future édition de cet examen etc. Les statistiques des réponses aux examens constituent aussi un feedback intéressant sur la qualité de l'examen.

**Attention : L'objectif premier lors de la conception d'un examen doit être son efficacité pour l'apprentissage. Il faut équilibrer cet objectif avec celui de prévention de la fraude. Le stress et l'inconfort que certains paramétrages des tests sur Moodle créent pour les étudiant-es doivent être considérés.**

### 2. Recommandations générales

#### **Types d'examen**

Les examens écrits sur Moodle peuvent être réalisés à l'aide de deux activités :

1. **Activité "Test - Quiz"** : permet de poser des questions ouvertes et/ou fermées. Voir les [tutoriels dédiés](https://www.unige.ch/enseignement-a-distance/maitriser-outils/moodle/)  [\(Tutoriel no. 9 & Tutoriels examens\).](https://www.unige.ch/enseignement-a-distance/maitriser-outils/moodle/)

**Les questions ouvertes** sont des questions qui demandent à l'étudiant-e une réponse longue et personnelle. Elles comprennent un grand éventail de réponses correctes possibles (texte libre écrit directement dans le Test ou téléversement d'un fichier). Voir les conseils à leur propos ci-après.

**Les questions fermées** possèdent une ou plusieurs réponses correctes (oui/non, vrai/faux, valeur numérique ou textuelle, choix multiple/QCM). Elles peuvent être utilisées si certaines conditions sont remplies (voir ci-après).

2. **Activité "Devoir"** : permet d'intégrer un énoncé dans le descriptif de l'activité ou de le déposer sous forme de fichier (word, pdf). Ce type d'examen permet d'apporter des contenus particuliers tels que des vidéos, audio, contenu html, etc. L'énoncé peut comporter n'importe quel type de questions. L'étudiant-e rend son devoir sous forme de fichier (word, pdf) dans l'Activité Devoir. Les fichiers ou documents envoyés par les étudiant-es peuvent ensuite être analysés par l'outil de détection de similitudes (plagiat) Compilatio. [Voir le tutoriel.](https://vimeopro.com/lllunige/tutoriels-moodle-fr/video/417099406)

**Ces deux activités peuvent être créées sur votre espace de cours normal, puis importées sur l'espace Moodle Exam.**

**Important** : il est vivement conseillé de réaliser un examen dit à "livre-ouvert" ("*open book / open web*") c'est-à-dire un test pour lequel il est permis de consulter toute la documentation désirée. Ce type d'examen permet de poser des questions qui mobilisent plus le sens critique et les compétences analytiques des étudiant-es (apprentissage complexe de haut niveau). Il permet aussi de réduire les préoccupations liées à la triche dès lors que les questions posées ne visent pas une réponse unique/absolue, mais sollicitent d'avantage la réflexion, l'apport personnel, de tisser des liens entre des connaissances.

#### **Temps d'examen**

Le temps d'examen doit être choisi de manière à ce qu'il y ait suffisamment de temps pour répondre aux questions avec la réflexion en amont nécessaire. A titre indicatif, un-e collègue enseignant-e du même domaine qui n'a pas participé à la création de l'examen devrait pouvoir résoudre l'examen dans une durée correspondant à environ la moitié du temps disponible pour les étudiant-es. La durée de l'examen ne doit cependant pas être excessive afin d'éviter la communication entre étudiant-es ou l'appel à un tiers pour résoudre la question.

### **Visibilité et restriction d'accès**

N'oubliez pas de vérifier la visibilité du cours (espace d'examen) avant le jour J. En effet, un cours non visible ne sera jamais accessible aux étudiant-es.

En outre, l'activité "Devoir" ou "test-quiz" doit être visible aussi afin que les étudiant-es puissent réaliser l'examen.

Il est possible de restreindre l'accès à l'activité "devoir" ou "test-quiz" et d'en programmer l'ouverture automatiquement en choisissant la date et l'heure exacte à laquelle vous voulez que les étudiant-es puissent accéder à l'activité (plus d'informations dans les [tutoriels\)](https://www.unige.ch/enseignement-a-distance/maitriser-outils/moodle#examen).

# 3. Recommandations spécifiques pour un **Quiz** [\(voir également les](https://www.unige.ch/enseignement-a-distance/maitriser-outils/moodle/)  [tutoriels dédiés\)](https://www.unige.ch/enseignement-a-distance/maitriser-outils/moodle/)

### **Paramétrer les aspects temporels de l'examen**

Plusieurs éléments temporels peuvent être paramétrés dans un quiz :

- Temps maximal (disponible) : Définissez le temps disponible à chaque étudiant-e pour réaliser l'examen (ex : 90 minutes)
- Temps d'ouverture et de fermeture : Définissez l'heure de début de l'examen (ex : 09:00) et définissez ensuite l'heure de fin de l'examen (ex : 10:35).

Notez la **tolérance** de 5 minutes donnée dans l'exemple ci-dessus afin de ne pas pénaliser un-e étudiant-e qui aurait jusqu'à 5 minutes de retard.

Il est important d'activer la "soumission automatique de l'examen" afin que celui-ci soit bien soumis à la fin du temps disponible, pour tous les étudiant-es qui n'ont pas soumis leur tentative. Ceci évite de perdre les données. Attention, dans ce cas les étudiant-es ne verront pas de message confirmant que leur examen a été soumis à la fin du temps disponible.

### **Mélanger l'ordre des questions et afficher**

Il est possible – et même important - de mélanger l'ordre des questions d'un examen. Ainsi, les étudiant-es reçoivent les mêmes questions, mais dans un ordre aléatoire (ex : 1/2/3/4 – 2/4/1/3 – 4/1/2/3).

À noter que si certaines questions doivent rester groupées, il est possible de les organiser sous la forme de "groupes de questions". Cependant il ne sera plus possible de maintenir un ordre aléatoire des groupes.

Afin de limiter d'éventuels problèmes techniques, n'affichez qu'une seule question (ou groupe de questions) par page.

#### **Créer différentes versions d'examen**

Il est possible – et important - de créer différentes versions d'un examen (par exemple A et B) et de répartir les étudiant-es entre les différentes versions d'un examen.

Cela permet également de réaliser l'examen par petits groupes à des moments différents

À noter que les "questions aléatoires" (mélange de l'ordre des questions comme décrit ci-dessus) sont davantage recommandées, surtout dans le cas des questions fermées.

## 3.1 Recommandations pour les questions fermées

### **Randomiser : Questions piochées aléatoirement / multiples versions d'une question**

Si vous souhaitez réaliser un examen avec des questions fermées, il est essentiel que l'examen ait suffisamment de randomisation. Pour cela, plusieurs possibilités (cumulables) :

- Varier les types de questions dites "fermées" : *questions à choix multiple QCM, questions à choix unique QCU, questions courtes - numériques ou textuelles, questions KPrime, etc.)*
- Créer plusieurs formulations d'une même question. Par exemple, "La bilirubine indirecte présente les caractéristiques suivantes :" ou "Quelles sont les caractéristiques de la bilirubine indirecte ?"
- Ajouter une question de type "aléatoire" consistant à tirer au sort une question parmi un groupe de questions (thématique) créées.

Chaque étudiant-e reçoit donc une variante aléatoire parmi l'ensemble des questions que vous aurez élaborées. Ainsi, vous obtenez des examens beaucoup plus individualisés qu'avec des versions d'examen (ex : version A et B).

### **Mélanger des éléments de réponse** (QCM)

Dans le cas où l'examen est composé (entièrement ou partiellement) de questions à choix multiples ou choix unique, il est essentiel de mélanger ces choix. Ceci aura pour effet de mélanger les valeurs des éléments de réponse (ex : A, B, C, D) pour chaque étudiant-e.

### **Choisir la navigation séquentielle**

Dans un contexte d'examens à distance, on peut vouloir privilégier la navigation séquentielle pour limiter la possibilité de triche entre étudiant-es. La navigation séquentielle oblige à répondre aux questions dans l'ordre et force la concentration sur une seule question à la fois. L'étudiant-e doit donc valider sa réponse à une question avant de pouvoir découvrir la suivante ; il ne peut à ce moment plus revenir à la question précédente.

Cependant, il est essentiel de porter attention sur certains points :

- Bien communiquer aux étudiant-es si la navigation est séquentielle
- Réaliser des tests blancs avec cette façon de faire qui est plus stressante pour les étudiant-es, afin qu'ils/elles puissent s'y préparer.

### 3.2 Recommandations pour les questions ouvertes

### **Temps d'examen et nombre de questions :**

Paramétrer le temps maximal que peut passer un-e étudiant-e sur une question (idéalement, au maximum 15 minutes par question ouverte ce qui équivaut à 4 questions nécessitant une rédaction libre par heure d'examen) afin d'assurer l'avancement de l'étudiant-e dans l'examen. Ceci est d'autant plus important si une navigation séquentielle est choisie.

Dans le cas où les étudiant-es doivent produire un long texte (*ex : une dissertation ou un examen à trois questions ouvertes pour deux heures d'examen*), il est très fortement recommandé d'utiliser l'activité "Devoir" plutôt qu'un "test", afin de limiter le temps de connexion et de minimiser les risques de problème technique.

Accepter les devoirs remis avec quelques minutes de retard pour tenir compte d'éventuels problèmes techniques.

*Les recommandations concernant les questions piochées aléatoirement et la navigation séquentielle énoncées ci-dessus peuvent s'appliquer aussi pour les questions ouvertes.*

# 4. Recommandations spécifiques pour un **Devoir [\(voir également les](https://www.unige.ch/enseignement-a-distance/maitriser-outils/moodle/)  [tutoriels](https://www.unige.ch/enseignement-a-distance/maitriser-outils/moodle/) 7 & 8)**

### **Paramétrer les aspects temporels du Devoir**

La durée de l'examen est déterminée par le temps entre la mise à disposition de la consigne (accessibilité de l'activité "Devoir") et la date/l'heure de remise du devoir. Vous pouvez définir un délai de remise du devoir strict, ou un délai plus souple avec indication de retard.

### **Choisir le format de fichier de l'énoncé**

Si vous souhaitez soumettre aux étudiant-es un énoncé à compléter, il vaut mieux privilégier un document de type Word pour faciliter son utilisation. Dans ce cas, le principe de création de plusieurs versions d'examen (énoncés) serait à appliquer.

Les documents PDF modifiables sont à éviter, car ils posent plus de problèmes pour l'édition et l'enregistrement du fichier. Privilégier des formats de documents standards et récents (.docx)

# 5. Exemples de scénarios d'examen en accord avec les recommandations

### **Activité "Test - Quiz"**

*Exemple 1.* L'examen consiste en quatre questions ouvertes auxquelles les étudiant-es doivent répondre dans une limite de 60 minutes. Les étudiant-es peuvent utiliser tout le matériel et les ressources à leur disposition pour y répondre (principe "open book/web"). Aucune randomisation de questions n'est utilisée.

*Exemple 2.* L'examen consiste à traiter 30 questions QCM (choix multiple), dont 20 questions QCU (choix unique) et 10 questions à réponse courte (textuelle). Pour chaque question, trois variantes ont été créées, toutes relatives à un même objet d'apprentissage ou compétence. De plus, l'ordre des questions a été rendu aléatoire (principe de la randomisation). Chaque étudiant-e répond à une variante sélectionnée aléatoirement pour chaque question de l'examen, et les questions apparaissent dans un ordre différent pour tous les étudiant-es. La navigation séquentielle n'est pas appliquée.

*Exemple 3.* Un set de données a été rendu disponible dans l'examen. Les étudiant-es doivent réaliser des analyses statistiques dans un logiciel sur leur ordinateur et doivent répondre à un ensemble de questions ouvertes et fermées sur Moodle. L'examen est randomisé avec le tirage aléatoire des questions, des variantes des questions, la navigation séquentielle vient compléter la randomisation.

### **Activité "Devoir"**

Une consigne contenant trois sujets est donnée aux étudiant-es à l'heure de début de l'examen. Ceux/celles-ci ont 3 heures pour rédiger leur dissertation, en répondant à l'un des trois sujets proposés. Avant la fin des 3 heures, les étudiant-es doivent sauvegarder leur dissertation au format Word ou PDF et la soumettre dans l'activité devoir où ils/elles avaient préalablement téléchargé la consigne.